# **BAB III**

## METODE PENELITIAN

#### 3.1. Desain Penelitian

Kejadian pergerakan tanah yang dipicu oleh hujan merupakan suatu topik yang menarik untuk dikaji. Hampir setiap peristiwa longsor salah satu penyebabnya adalah karena pengaruh intensitas hujan yang tinggi sehingga mempengaruhi kondisi geoteknik yang ada pada sautu lereng (Iverson, 2000). Lokasi penelitian ini berada di Kecamatan Loano, Kabupaten Purworejo. Lokasi ini berada pada koordinat -7.690881° LS, 110.047269° BT. Peta lokasi kejadian pra-longsor dan pasca-longsor ditampilkan pada Gambar 3.2 dan Gambar 3.3. Berdasarkan peta geologi Indonesia lembar Yogyakarta, lokasi tersebut masuk ke dalam formasi Kebobutak (kebobutak formation), yang terdiri dari jenis batuan breksi andesit, tuf, tuf lapili, aglomerat, dan sisipan aliran lava andesit (Rahardjo dkk., 1995).

Pada penelitian ini akan dikaji distribusi nilai faktor aman dan distribusi nilai tekanan air pori pada lereng saat berada dalam kondisi hujan. Nilai-nilai faktor aman dan tekanan air-pori tersebut diperoleh dari hasil pemodelan numerik menggunakan software TRIGRS(The Transient Rainfall Infiltration and Grid-Based Regional Slope-Stability Model) versi 2.0. Hasil dari pemodelan tersebut berupa grid data yang selanjutnya akan diproses dalam program berbasis Geographic Information System (GIS). Sehingga nilai-nilai faktor aman dan distribusi tekanan air-pori yang berbasis grid divisualisasikan dalam bentuk peta spasial 2 dimensi. Namun sebelumnya terlebih dahulu hasil model TRIGRS tersebut harus divalidasi terhadap kondisi riil lokasi kejadian longsor. Alur penelitian ini disajikan dalam Gambar 3.1.

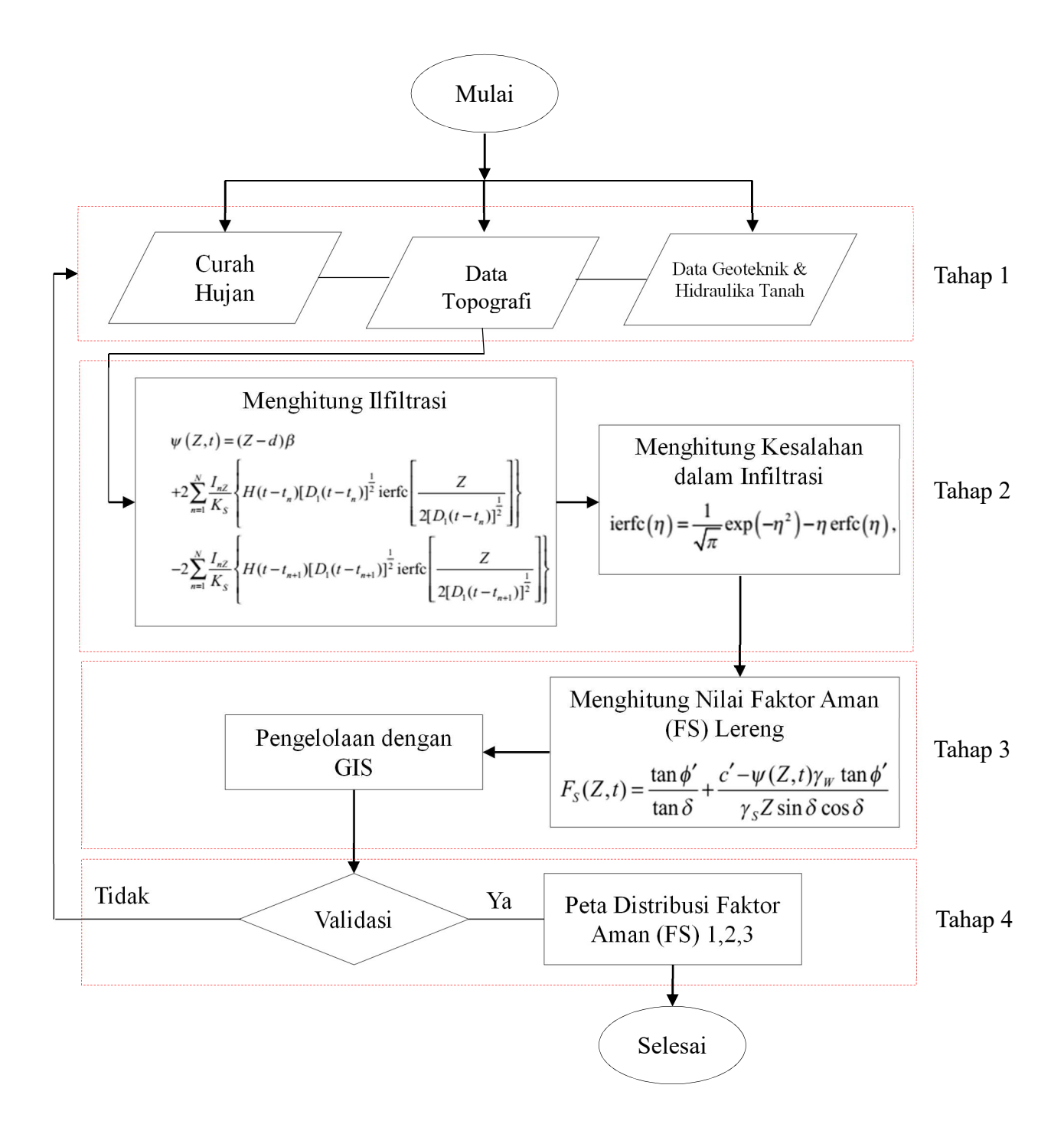

Gambar 3. 1. Bagan alir penelitian.

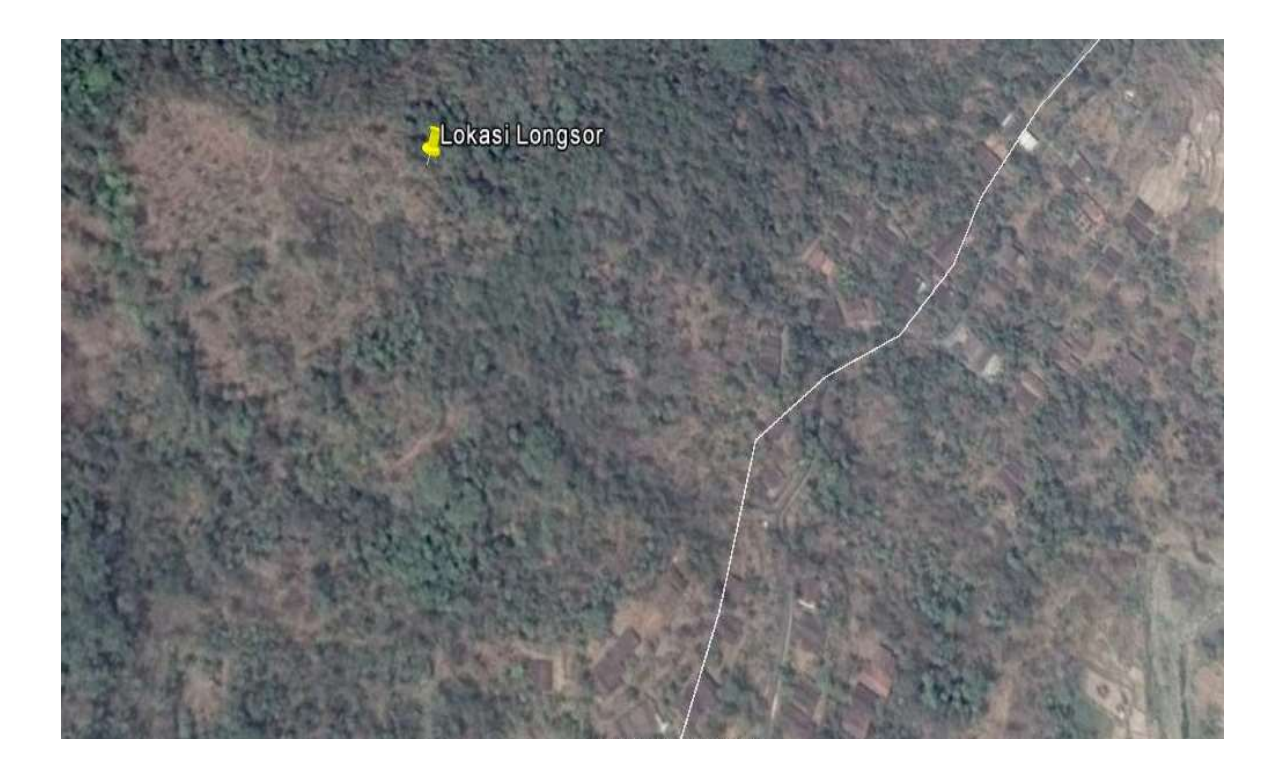

Gambar 3. 2. Lokasi kejadian pra-longsor (Google Earth,2005).

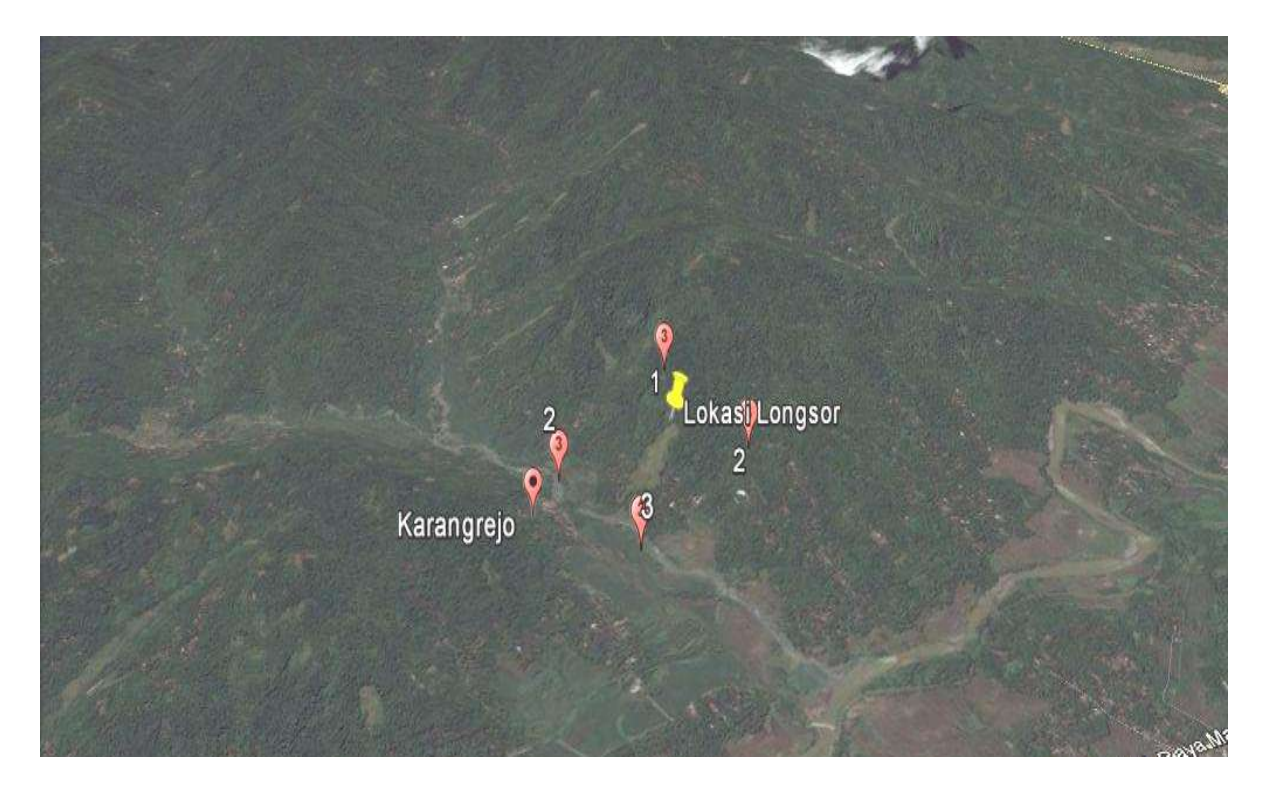

Gambar 3. 3. Lokasi kejadian pasca longsor (Google Earth, 2017).

## 3.2. Alat dan Bahan

## 3.2.1. Alat

## a. Tabung Cetakan Tanah (undisturbed sample)

Tabung cetakan tanah asli (undistured sample) berfungsi untuk mengambil sampel atau contoh tanah yang ada di lapangan dalam keadaan tak terusik. Tabung memiliki dimensi tinggi 50 cm dan diameter 15 cm. Contoh tabung ditampilkan pada Gambar 3.4.

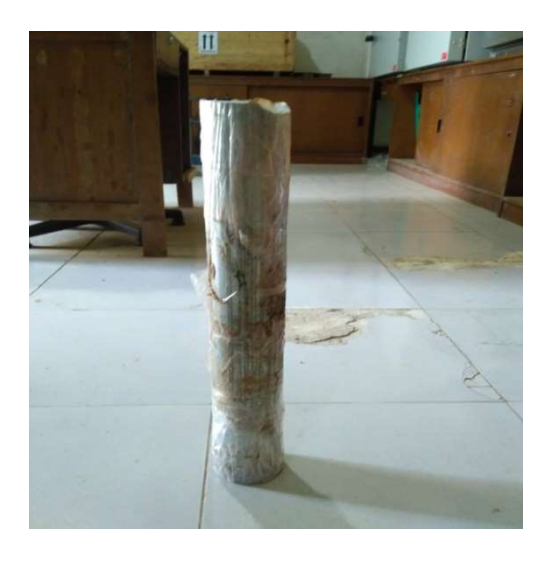

Gambar 3. 4. Tabung pencetakan tanah.

### b. Filter Paper

Filter paper digunakan sebagai alat pengujian untuk memperoleh nilai Suction (S) pada tanah. Sesuai dengan ASTM D5298 (2003) filter paper yang digunakan dalam pengujian suction adalah filter paper dengan jenis Whatman No. 42 . Contoh gambar filter paper jenis Whatman No.42 disajikan pada Gambar 3.5.

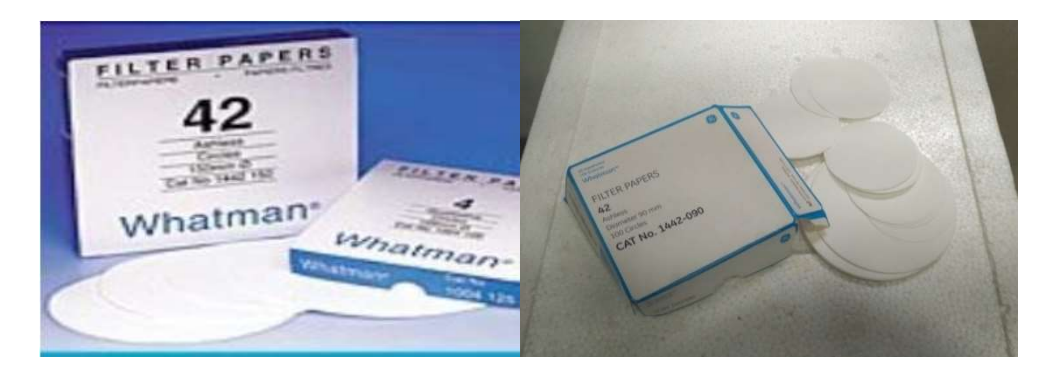

Gambar 3. 5. Filter Paper whatman No. 42.

#### c. Alat Uji Permeabilitas Tanah

Untuk memenuhi variabel-variabel pengolahan data, dibutuhkan juga angka permeabilitas tanah. Dalam penelitian ini permeabilitas diuji dalam skala laboratorium menggunakan alat hydraulic conductivity test. Alat pengujian ditampilkan pada Gambar 3.6.

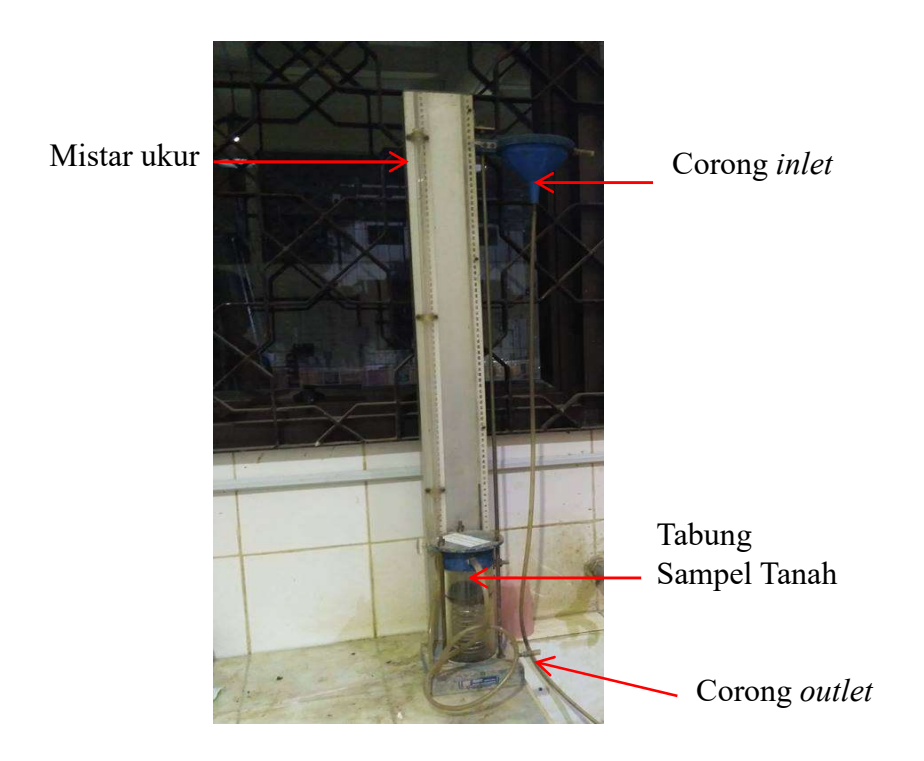

Gambar 3. 6. Alat uji permebilitas skala laboratorium.

## d. Gerlink Triaksial Digital

Triaksial terdiri dari 3 metode pengujian, masing-masing terdiri dari UU, CU, dan CD. Dalam penelitian ini pengujian menggunakan metode CU, metode ini digunakan untuk mencari nilai dari kohesi efektif tanah (c') dan sudut geser internal tanah (ϕ'). Alat pengujian triaksial ditampilkan pada Gambar 3.7.

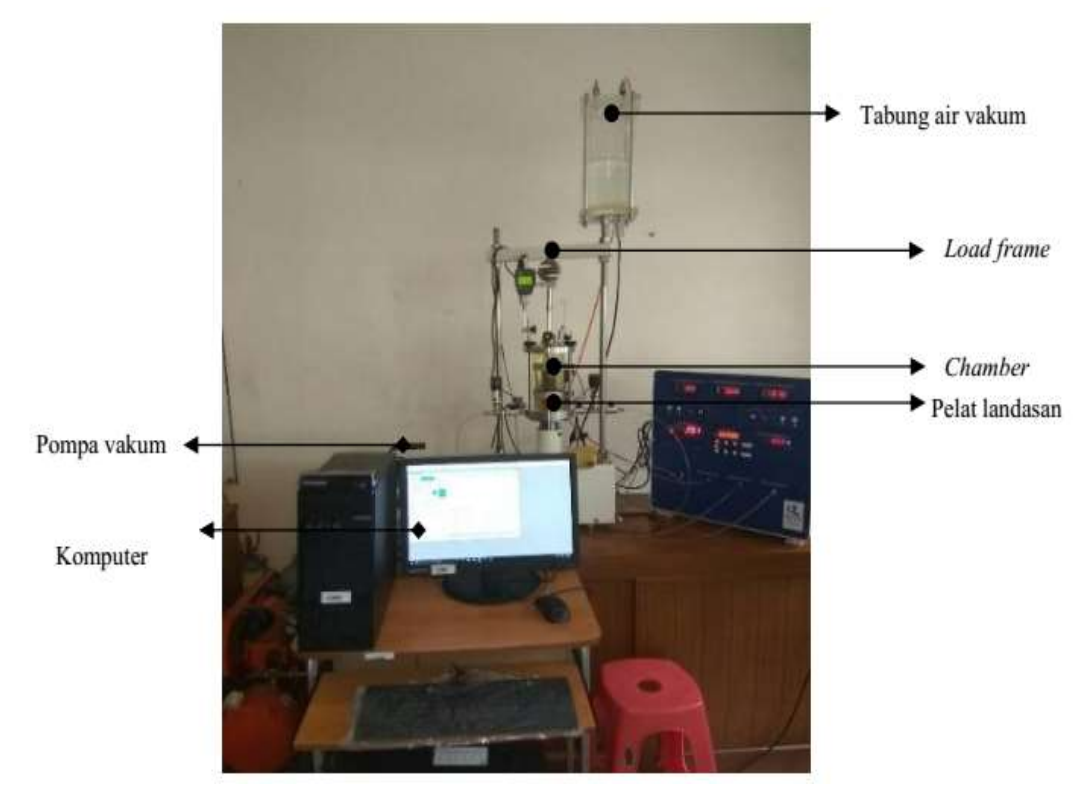

Gambar 3. 7. Mesin pengujian Gerlink-Triaksial.

## 3.2.2. Bahan

### a. Tanah

Pada penelitian ini menggunakan sampel tanah yang berasal dari lokasi longsor.Pengambilan sampel dilakukan dengan metode undisturbed sample atau sampel tak terusik. Selanjutnya sampel tersebut diuji untuk mengetahui sifat-sifat tanah. Pengujian dilakukan di laboratorium teknik sipil Universitas Muhammadiyah Yogyakarta (UMY). Hasil pengujian dipaparkan dalam Tabel 3.1.

| <b>Variabel</b>                                                           | <b>Hasil</b> |  |  |
|---------------------------------------------------------------------------|--------------|--|--|
| Berat Jenis, Gs                                                           | 2,63         |  |  |
| Batas-batas konsistensi:                                                  |              |  |  |
| -Batas Cair, LL $(\% )$                                                   | 69,1         |  |  |
| -Batas Plastis, PL $(\% )$                                                | 35,5         |  |  |
| -Indeks Plastis $(\% )$                                                   | 33,6         |  |  |
| Kohesi efektif, $c'(kN/cm^2)$                                             | 1,4          |  |  |
| Sudut gesek internal, $\phi'$ (°)                                         | 34,8         |  |  |
| Kadar air volumetrik jenuh air, $\Theta_s(m^3/m^3)$                       | 16,9         |  |  |
| Kadar air volumetrik residu, $\Theta_r$ (m <sup>3</sup> /m <sup>3</sup> ) | 4,8          |  |  |

Tabel 3. 1. Hasil pengujian sifat-sifat geoteknik dan hidraulika tanah

#### 3.3. Tahapan Penelitian

### 3.3.1. Prosedur Pengambilan Sampel Tanah

Pengambilan sampel tanah dibutuhkan untuk menentukan sifat-sifat tanah yang ada di lokasi penelitian. Pengambilan sampel dilakukan dengan dua keadaan, yaitu undisturbed sample (tak terusik) dan disturbed sample(terusik). Menurut Groenedwoud (1959) pengambilan sampel tanah undisturb sample dapat menggunakan tiga metode: (1) metode hammering, (2) metode pemberian tekanan tetap, dan (3) menggunakan handbor atau motorbor. ASTM 7015-04 (2004) menjelaskan bahwa pengambilan sampel tanah dapat memakai dua cara, yaitu dengan cara block sampling (sampel berbentuk kotak) dan cylindrical sampling (sampel berbentuk tabung). Pada penelitian ini metode yang dipakai adalah metode hammering dan pengambilannya memakai cara cylindrical sampling.

#### 3.3.2.Pengujian SWCC (Soil Water Charracteristic Curve)

SWCC adalah kurva hubungan antara kadar air volumetrik  $(\theta)$  dan suction head  $(v)$ . Pengujian *suction* pada penelitian ini menggunakan metode *filter paper*. Pengujian menggunakan metode filter paper digunakan karena metode ini lebih mudah untuk diterapkan. Pengukuran suction memakai metode filter paper dijelaskan dalam ASTM D5298 (2003). Secara garis besar metode pengujiannya adalah sebagai berikut:

- 1. sebelum pengujian dimulai alat dan bahan disiapkan terlebih dahulu. Kertas kertas whatman no.42 dan sampel tanah yang akan diuji disiapkan juga,
- 2. 2 buah tabung berbahan PVC berdiameter 5,2 cm dengan tinggi 6,3 cm, beserta penutup tabung yang terbuat dari bahan aluminium disiapkan terlebih dahulu,
- 3. sampel tanah diisi ke dalam tabung, kemudian ditimbang dan dicatat beratnya,
- 4. kertas filter paper yang akan digunakan ditimbang terlebih dahulu, setelah ditimbang kertas diletakkan di atas sampel tanah lalu dua tabung dibentuk menjadi satu dan disimpan dalam ruangan dengan suhu terkontrol,
- 5. ketika sudah mencapai satu pekan atau lebih cepat dari itu (minimal 1 hari), selanjutnya filter paper dan sampel tanah ditimbang untuk memperoleh kadar airnya,
- 6. setelah itu air disemprotkan pada permukaan sampel tanah, dan dilakukan lagi cara ke (4) dan seterusnya selama minimal 20 hari pengujian,
- 7. untuk pengujian menuju proses pengeringan $(drying)$ , dilakukan cara pengujian 1-5 kemudian sampel didiamkan beberapa saat di ruang terbuka, lalu kertas filter dipasang kembali,
- 8. setelah kadar air dari filter paper telah terkumpul, selanjutnya proses kalibrasi dengan menggunakan persamaan 2.2.

Pengujian *suction* memakai metode *filter paper* menggunakan skema pengujian yang disajikan pada Gambar 3.8

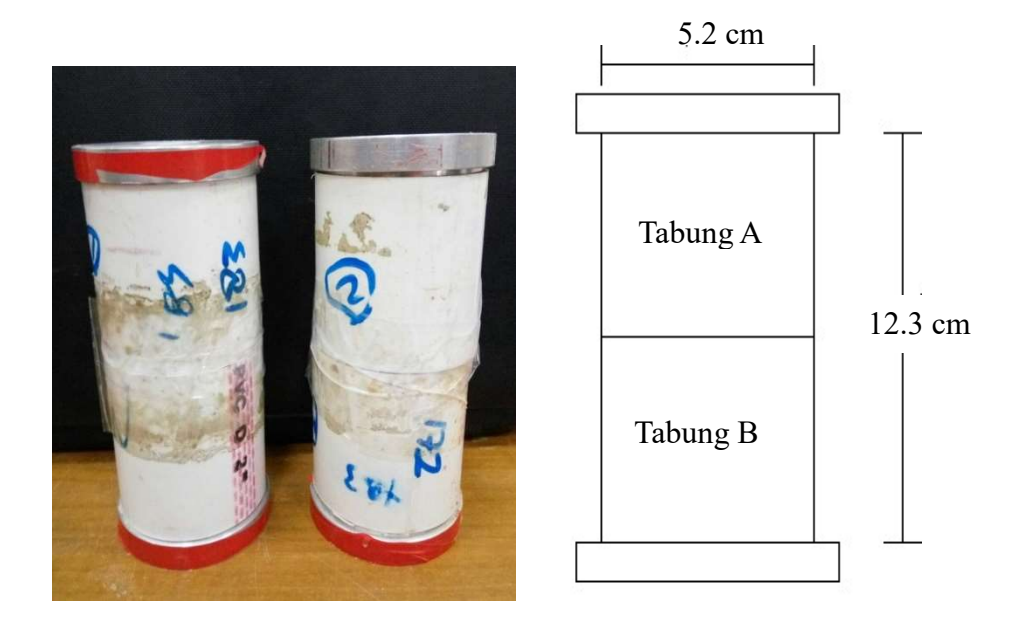

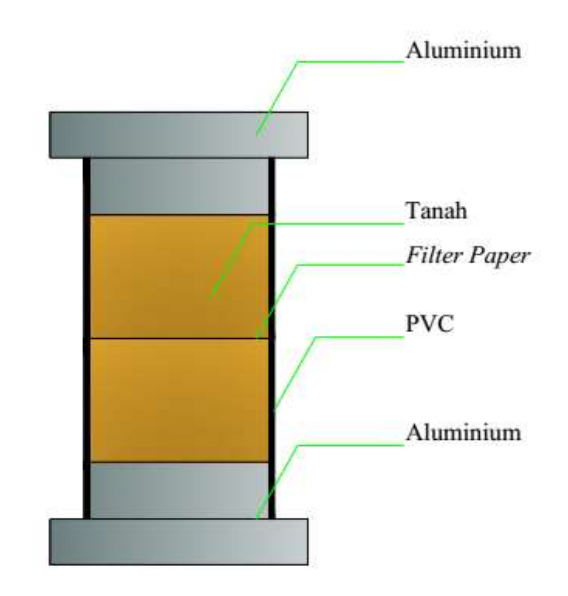

Gambar 3. 8. Skema tabung yang digunakan dalam pengujian suction.

Pengujian SWCC akan menghasilkan nilai α, θr, θs, dan n sebagaimana yang disajikan pada Tabel 3.2.

| Tabel 3. 2. Hasil pengujian parameter SWCC |     |      |      |  |  |  |
|--------------------------------------------|-----|------|------|--|--|--|
|                                            | θr. |      | n    |  |  |  |
| $-0.81$                                    | 4,8 | 16,8 | 1,12 |  |  |  |

Tabel 3. 2. Hasil pengujian parameter SWCC

keterangan :  $\alpha$  = invers dari nilai tekanan udara (*air-entry value*) ;  $\Theta$ r = kadar air volumetrik ;  $\Theta$ s = kadar air jenuh; n= indeks distribusi ukuran pori tanah.

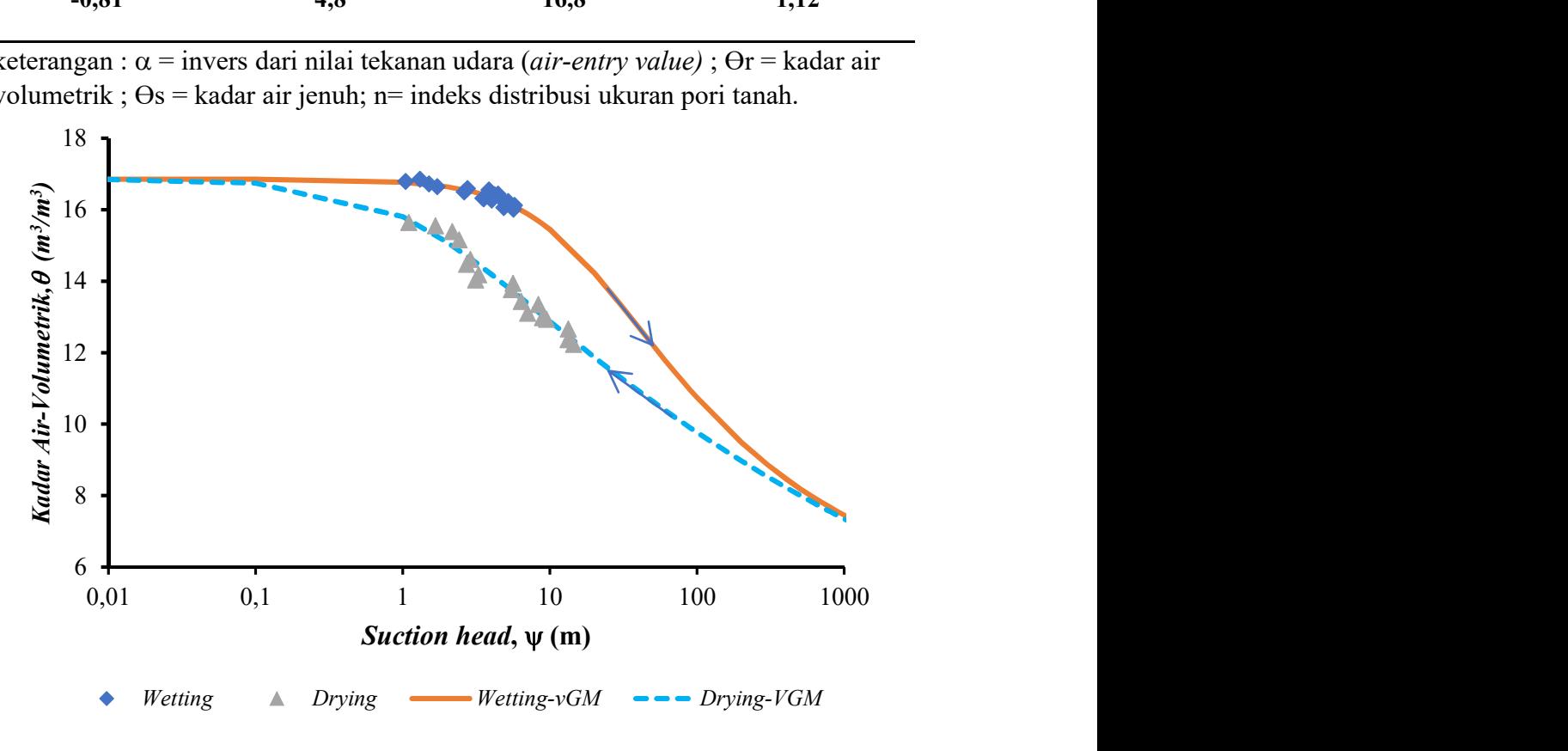

Gambar 3. 9. Kurva hubungan kadar air-volumetrik dengan suction head.

#### 3.3.3. Pengujian Triaksial Metode CU

Pengujian triaksial mengacu pada standar ASTM D4767-95 (1995). Pengujian CU(Consolidated Undrained) melalui tiga tahap pengujian, yaitu:

1. Proses Saturasi

Proses saturasi merupakan proses penjenuhan terhadap sampel dengan cara air diisi ke dalam chamber kemudian chamber diberi tekanan(cell pressure) minimal 0.35 kg/cm<sup>2</sup>. Kemudian diberikan juga tekanan balik atau back pressure. Perbedaan antara cell pressure dan back pressure harus berada pada ±5% ketika tekanan dinaikkan dan ±2 % ketika tekanan berada dalam keadaan konstan. Jika

selisih tekanan air pori atau pore pressure adalah kurang dari 5% antara cell pressure dan back pressure, pengujian dapat dilanjutkan ke parameter selanjutnya yaitu pengukuran B-value. B-value merupakan selisih antara tekanan air pori(u) dibagi dengan perubahan dari tekanan sel. Pada tanah lunak b-value berkisar antara 0,85-0,95.

### 2. Konsolidasi

Pada tahap konslidasi air dizinkan untuk keluar dari tanah melalui drainase untuk mendapatkan tekanan efektif. Saat proses saturasi telah selesai, selanjutnya cell pressure dan back pressure diatur untuk mendapatkan nilai tekanan lateral  $(\sigma_3)$ . Dimana  $\sigma_3$  merupakan selisih antara *cell pressure* dan *back pressure*. Nilai  $\sigma_3$  dari benda uji yang digunakan yaitu masing-masing sebesar 98,1 kPa (1) Kg/cm<sup>2</sup>), 196,2 kPa (2 Kg/cm<sup>2</sup>), dan 294,3 kPa (3 Kg/cm<sup>2</sup>).

Tahap konsolidasi dinyatakan telah selesai apabila volume change dan pore pressure telah konstan. Keduanya dinyatakan konstan ketika perubahannya kurang dari 5%.

## 3. Penggeseran

Selama penggeseran cell pressure harus tetap konstan. Pada proses penggeseran katup back pressure ditutup, hal ini dilakukan agar tidak ada lagi air yang keluar masuk ke dalam benda uji.

Kemudian antara atas beban dan pembaca tekanan aksial dipastikan agar benarbenar saling bersentuhan dan tekanan aksial benar-benar terbaca. Setelah itu pembebanan secara vertikal diberi kecepatan pendorong 1/100. Proses penggeseran dinyatakan telah usai apabila pada kurva tegangan regangan, regannya telah mencapai 15%. Akan tetapi terkadang pada beberapa pengujian diberi 20%, dimana tambahan 5% untuk melihat regangan setelah benda uji runtuh.

### 3.3.4. Pengujian Permeabilitas Tanah

Pengujian permeabilitas pada penenelitian ini menggunakan pengujian skala laboratorium. Tahapannya yaitu terlebih dahulu disiapkan tanah yang akan diuji permeabilitasnya sekitar 500 gram. Kemudian tanah tersebut dimasukkan ke dalam tabung dan dipadatkan perlapisan.

Ketika tanah telah padat, tabung ditutup secara merata agar air tak keluar dari sela-sela tabung uji saat pengujian sedang berlangsung. Setelah itu air dimasukkan melalui corong inlet dan tanah dibuat menjadi jenuh. Setelah tanah jenuh tambahkan air ke dalam corong inlet dan disesuaikan dengan tinggi pipa pengukur. Kemudian waktu yang dibutuhkan untuk air keluar dari saluran outlet dicatat. Pada pengujian ini diperoleh hasil permebilitas  $(k) = 0,0000198$  m/s.

## 3.3.5. Pengukuran Curah Hujan

Hujan merupakan variabel yang sangat berpengaruh dalam proses terjadinya longsor. Pada penelitian ini curah hujan diperoleh dari halaman TRMM-NASA berdasarkan kordinat lokasi. Gambar hujan harian disajikan pada Gambar 3.10 dan Hujan per-periode dengan inteval waktu ½ jam disajikan pada Lampiran 11. Langkah-langkah untuk mengambil data tersebut yaitu:

- 1. lokasi longsor dipilih pada Google Earth lalu koordinat pada titik tersebut dicatat,
- 2. setelah itu koordinat dimasukkan pada laman TRMM , kemudian dipilih tanggal saat kejadian longsor berlangsung,
- 3. kolom precipitation diklik lalu dipilih kolom measurement. Selanjutnya dipilih jenis data hujan yang diinginkan. Data hujan yang diambil pada penelitian ini yaitu data hujan antiseden dan kritis sebelum terjadinya longsor.

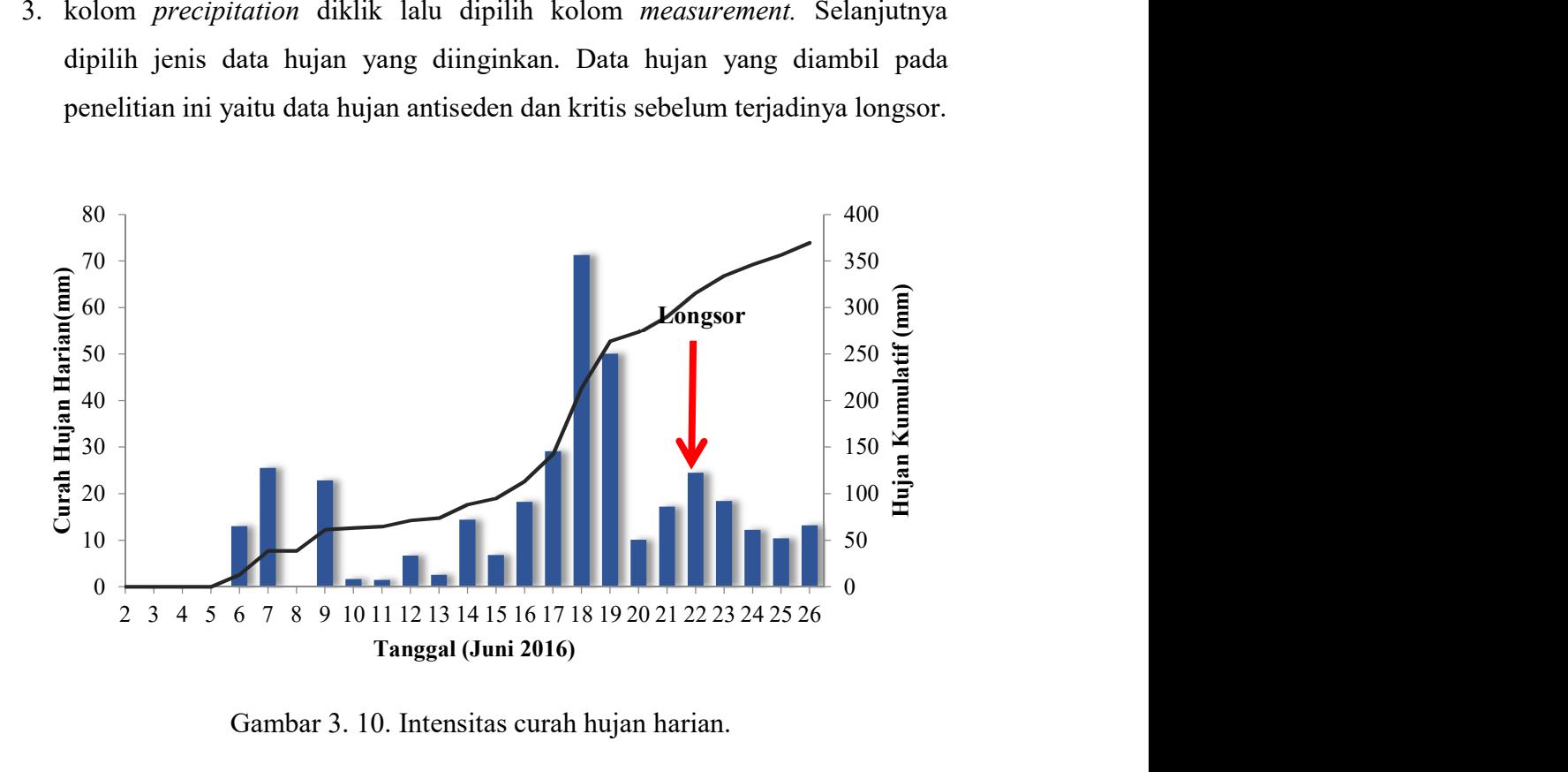

Gambar 3. 10. Intensitas curah hujan harian.

### 3.3.6. Mengolah peta DEM (Digital Elevation Model)

Peta DEM (Digital Elevation Model) merupakan peta yang menggambarkan tentang bentuk atau pola dari permukaan bumi bersama dengan tataletak kordinatnya dalam format data digital. Peta DEM (Digital Elevation Model) diperoleh dari halaman Earth Explorer-NASA. Selanjutnya data peta digital tersebut diolah dalam software Arc-GIS hingga dapatkan data DEM, model aliran air (flow directions), dan kemiringan lereng(slope). Peta DEM yang dipakai adalah peta dengan resolusi terbaik yang ada, hal ini perlu diperhatikan untuk mengurangi tingkat error dalam pengolahan data nantinya. Contoh peta DEM disajikan pada Gambar 3.11.

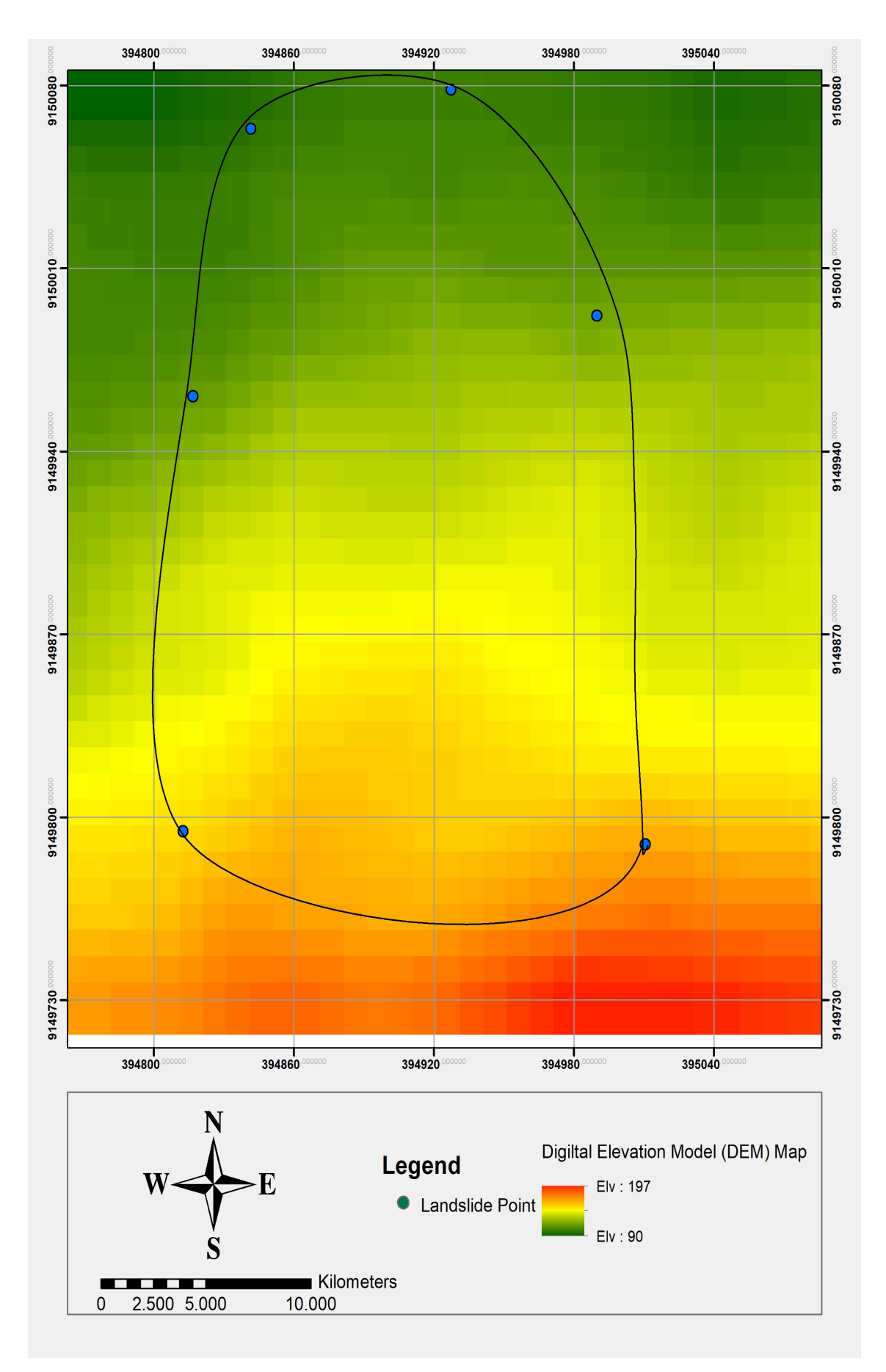

Gambar 3. 11. Peta Digital Elevtion Model (DEM).

#### 3.3.7. Analisis TRIGRS

 Software TRIGRS berfugsi untuk mengolah beberapa variabel masukan menjadi data faktor aman lereng. Adapun variabel yang dibutuhkan dituliskan pada Tabel 3.3.

| $\mathbf{c}^{\bullet}$<br>(kPa) | $\mathbf{0}^{\circ}$<br>$\binom{0}{0}$ | $\gamma_{\rm s}$<br>(kN/m <sup>3</sup> ) | Ks<br>$(m.s^{-1})$ | Do<br>$(ms^{-1})$                       | α | θr  | $\theta$ s |
|---------------------------------|----------------------------------------|------------------------------------------|--------------------|-----------------------------------------|---|-----|------------|
|                                 | 10,187 34,8017                         | 22                                       |                    | $2,13x10^{-4}$ $11,55x10^{-5}$ $-0,068$ |   | 4,8 | 16,8558    |

Tabel 3. 3. Variabel-variabel masukan dalam software TRIGRS

keterangan : c'= nilai kohesi tanah efektif;  $\varphi$ '= nilai kuat geser internal tanah efektif;  $\gamma_s$  = Berat volume tanah; Ks = koefisien permeabilitas tanah jenuh air; Do= nilai diffusivitas tanah;  $\alpha$ = invers dari nilai tekanan udara (*air-entry value*) ;  $\theta$ r= kadar air volumetrik ; Os= kadar air jenuh.

Software TRIGRS 2.0 dijalankan melalui aplikasi command line untuk komputer yang memakai sistem operasi Windows. Caranya adalah sebagai berikut:

- a. aplikasi CMD pada komputer dibuka dengan cara menekan tombol start + R pada keyboard, lalu mengetik CMD pada kotak dialog run dan klik OK.
- b. setelah kotak CMD terbuka, langkah selanjutnya adalah running program TRIGRS dengan cara mengetik kode:

" > d: cd trigrs  $2$  $> cd bin$ > topoindex.exe  $> d$ : \trigrs 2\tpx in.txt " dan " > cd trigrs  $2$  $> cd bin$ > trigrs.exe  $> d$ : \trigrs 2\tr\_in.txt "

c. setelah proses runnig selesai, selanjutnya direktori file TRIGRS dibuka untuk mencari file "TRfs\_min\_tutorial\_1.txt" untuk mengetahui nilai faktor aman, dan "TRp at fs min tutorial 1.txt" untuk mengetahui nilai tekanan air pori, lalu diubah ekstensi datanya ke dalam format .asc agar dapat diolah dalam software ArcGIS.

## 3.3.8. Pengolahan data pada Software ArcGIS

Software ArcGIS dipakai untuk memvisuailisasikan data berupa grid-data faktor aman lereng yang telah dianalisis oleh software TRIGRS menjadi peta spasial. Dengan data yang berupa grid, nilai faktor aman dapat diklasifikasikan menurut klasifikasi nilai faktor aman oleh Ward dkk. (1979).